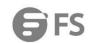

# PoE+ Series Switches IPv6 Configuration Guide

Models: S3150-8T2FP

S3260-8T2FP

S3260-16T4FP

S3400-24T4FP

S3400-48T4SP

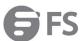

## Contents

| 1. IPv6 Protocol Configuration  | 1 |
|---------------------------------|---|
| 1.1 IPv6 Protocol Configuration | 1 |
| 1.2 Enabling IPv6.              |   |
| 1.2.1 Setting the IPv6 Address  |   |
| 2. Setting the IPv6 Services    |   |
| -                               |   |
| 2.1 Setting the IPv6 Services   |   |

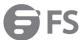

# 1. IPv6 Protocol Configuration

# 1.1 IPv6 Protocol Configuration

The configuration of the IPv6 address of the router only takes effect on the VLAN interface, not on the physical interface.

The IPv6 protocol is disabled in default state. If the IPv6 protocol need be used on a VLAN interface, this protocol should be first enabled in VLAN interface configuration mode. To enable the IPv6 protocol, users have to set the IPv6 address. If on a VLAN interface at least one IPv6 address is set, the VLAN interface can handle the IPv6 packets and communicates with other IPv6 devices. Otherwise, there will be no IPv6 address and the protocol will not be enabled.

To enable the IPv6 protocol, users should finish the following task:

Setting at least one IPv6 address in VLAN interface configuration mode

## 1.2 Enabling IPv6

#### 1.2.1 Setting the IPv6 Address

The IPv6 address is used to determine the destination address to which the IPv6 packets can be sent. There are three kinds of IPv6 addresses.

| Туре              | Referred Format                  | Usage Guidelines                                                                                                    |
|-------------------|----------------------------------|----------------------------------------------------------------------------------------------------|
| Unicast address   | 2001:0:0:0:0DB8:800:200C:417A/64 | 2001:0:0:0:0DB8:800:200C:417A is address. Meanwhile the prefix length of the address must be specified (such as 64 in the reference format)                                                                                                    |
| Multicast address | FF01:0:0:0:0:0:0:101             | All multicast addresses begin with FF.                                                                                                    |
| Any address       | 2002:0:0:0:0DB8:800:200C:417A/64 | The format of this address is the same as that of the unicast address. Different VLAN interfaces can be set to have the same address, no matter it is a unicast/broadcast/multicast address. Packets forwarding to any broadcast address will "route" to the VLAN port with one configured broadcast address nearest to the sender. |

For the further details of the IPv6 address, see RFC 4291.

In order to enable IPv6, users must set a unicast address in VLAN interface configuration mode. The set unicast address must be one or multiple addresses of the following type:

- · IPv6 link-local address
- · Global IPv6 address

To set an IPv6 link-local address in VLAN interface configuration mode, run the following commands.

| Command                         | Purpose                                  |
|---------------------------------|------------------------------------------|
| ipv6 enable                     | Sets a link-local address automatically. |
| ipv6 address fe80::x link-local | Sets a link-local address manually.      |

#### Note:

- (1) The link-local address must begin with fe80. The default length of the prefix is 64 bit. At manual settings only the values at the last 64 bits can be designated.
- (2) On a VLAN interface can only one link-local address be set.
- (3) After IPv6 is enabled through the configuration of the link-local address, IPv6 only takes effect on the local link.

To set a global IPv6 address in VLAN interface configuration mode, run the following commands.

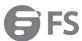

| Command                                                                                                  | Purpose                                         |
|----------------------------------------------------------------------------------------------------|-------------------------------------------------|
| ipv6 address autoconfig                                                                                  | Sets a global address automatically.            |
| ipv6 address [ipv6-address/prefix-length   general-prefix prefix-name sub-bits/prefix-length]   [eui-64] | Sets a global address.                          |
| ipv6 address X:X:X:X:X/<0-128> anycast                                                                   | Sets an address of unicast/broadcast/multicast. |

#### Note:

- When IPv6 is enabled through the configuration of a global address, all interconnected IPv6 device can be handled by IPv6. If a link-local address has not been set before the configuration of the global address, the system will set a link-local address (1) (2) automatically.

www.fs.com

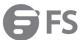

# 2. Setting the IPv6 Services

# 2.1 Setting the IPv6 Services

After IPv6 is enabled, all services provided by IPv6 can be set. The configurable IPv6 service is shown below:

(1) Managing the IPv6 Link

#### 2.1.1 Managing the IPv6 Link

IPv6 provides a series of services to control and manage the IPv6 link. This series of services includes:

- (1) Setting the MTU of IPv6
- (2) Setting IPv6 redirection
- (3) Setting IPv6 destination unreachablity
- (4) Setting IPv6 ACL
- Setting the MTU of IPv6

All interfaces have a default IPv6 MTU. If the IP message length exceeds MTU, the routing switch segments the message.

To set IPv6 MTU on a specific interface, run the following command in interface configuration mode:

| Command        | Purpose                        |
|----------------|--------------------------------|
| ipv6 mtu bytes | Sets IPv6 MTU on an interface. |

#### 2) Setting IPv6 redirection

Sometimes the host selects an unfavorable route. After a routing switch on the route receives a message from the host, it is to check the routing table and then forward the message through the message-receiving interface to another switch that is in the same network segment as the host. In this case, the switch notifies the source host of directly sending the message with the destination to another switch without winding itself. The redirection message requires the source host to discard the original route and take more direct route suggested in the message. Many host's operating system adds a host route to its routing table. However, the routing switch is more willing to trust information obtained through the routing protocol. Therefore, the switch would not add the host route according to the information.

IPv6 redirection is opened by default. However, if a hot standby router protocol is configured on an interface, IPv6 redirection is automatically closed. If the hot standby router protocol is canceled, this function will not automatically open.

To enable IPv6 redirection, run the following command:

| Command        | Purpose                                          |
|----------------|--------------------------------------------------|
| ipv6 redirects | Allows IPv6 to transmit the redirection packets. |

### 3) Setting IPv6 Destination Unreachability

In many cases, the system will automatically transmit the destination-unreachable packets. Users can close this function. If this function is closed, the system will not transmit the ICMP unreachable packets.

To enable this function, run the following command:

| Command          | Purpose                                                        |
|------------------|----------------------------------------------------------------|
| ipv6 unreachable | Allowing IPv6 to transmit the destination unreachable packets. |

#### 4) Setting IPv6 ACL

Users can use ACL to control the reception and transmission of packets on a VLAN interface. If you introduce ACL on a VLAN interface in global configuration mode and designate the filtration's direction, the IPv6 packets will be filtered on this VLAN interface.

To filter the IPv6 packets, run the following command in interface configuration mode.

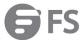

| Command                           | Purpose                                                                                                    |
|-----------------------------------|----------------------------------------------------------------------------------------------------|
| ipv6 access-group WORD {in   out} | Filters the IPv6 packets in the reception or transmission direction (in: receive; out: transmit) on a VLAN interface. |

www.fs.com